## **Memory Sticks and Cloud Use**

ReportAssist will recognise when it is being used on a memory stick and will also recognise the following cloud systems:

Dropbox, Google drive, Sky drive/One drive, iCloud, SugarSync, InSync, HighTail, JustCloud, Copy, Mega, and Box.

To run from a memory stick or a cloud drive, first either:

1) Right-click the Program Icon on your desktop (see figure 1]

## Or

2) Download the program from our website, but click 'save', rather than 'run'. (see figure 2) Once saved you should copy the downloaded program (see figure 1).

Now, insert your memory stick device and double click it to show its files (or open the cloud drive). Right-click and paste ReportAssist to the memory stick (or cloud drive). 

Now double click the program on the device (or cloud drive). Notice that ReportAssist will act as if it is starting for the first time, enter your licence code, click 'search',  $etc - as$  you will have done previously. 

You can see in the window that ReportAssist 'knows' that it is running in a special mode. (see figure 3).

1.

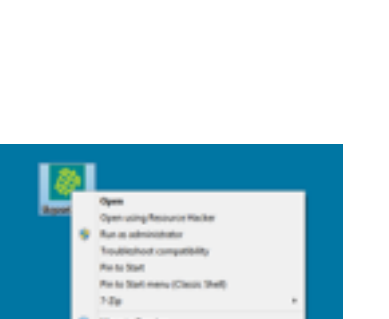

**Report: Assist** 

2.

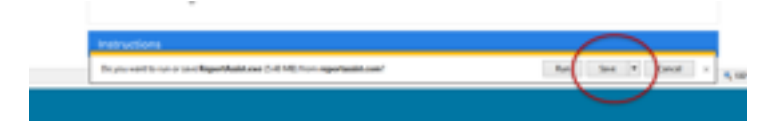

3.

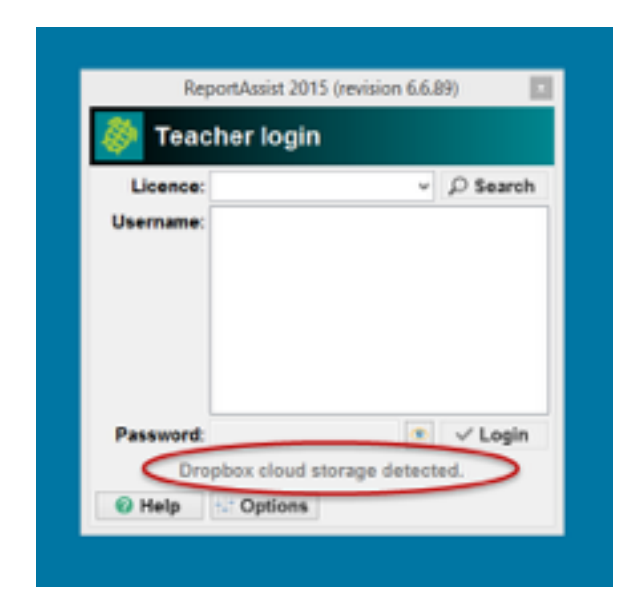